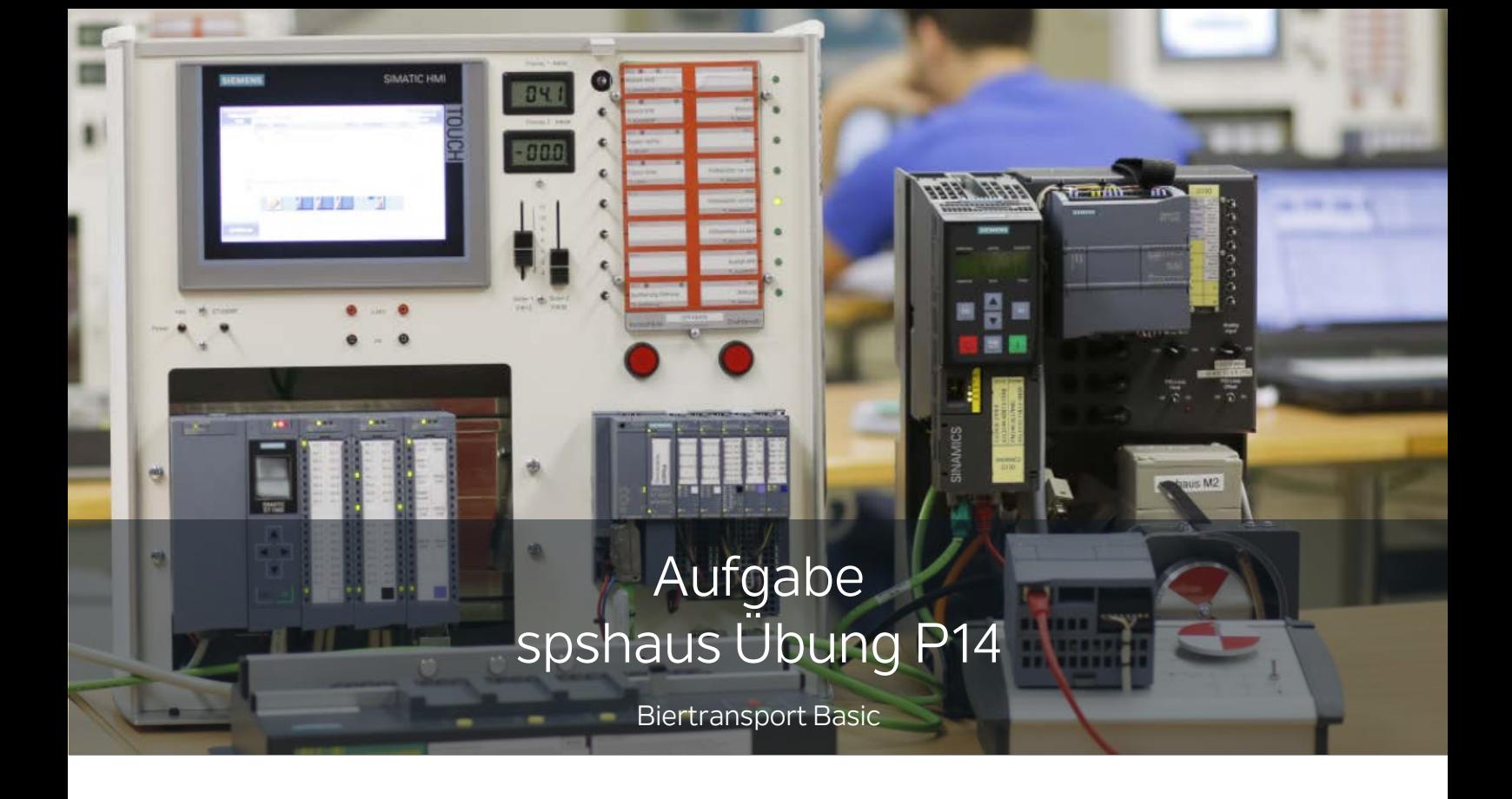

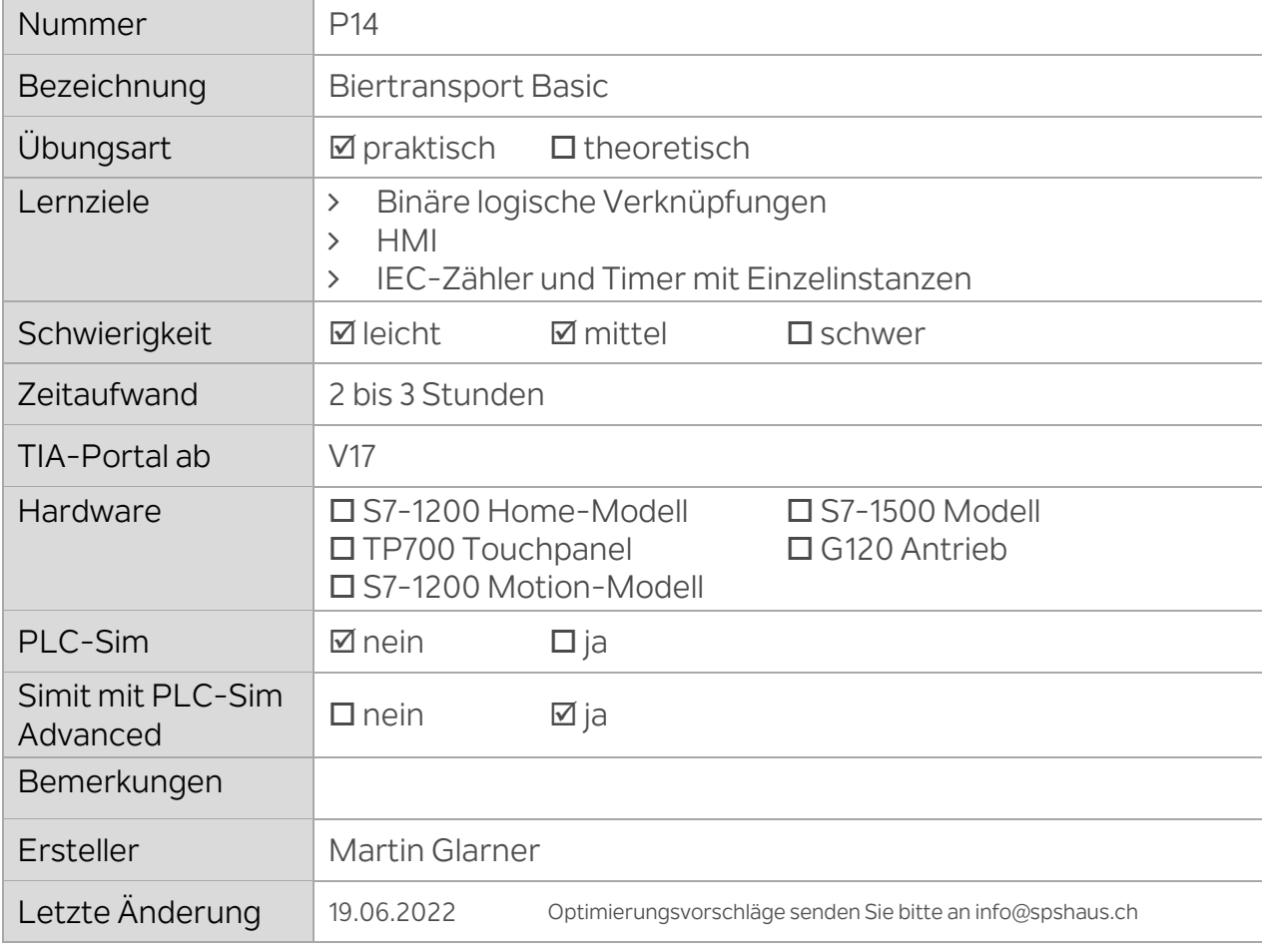

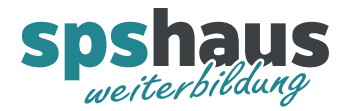

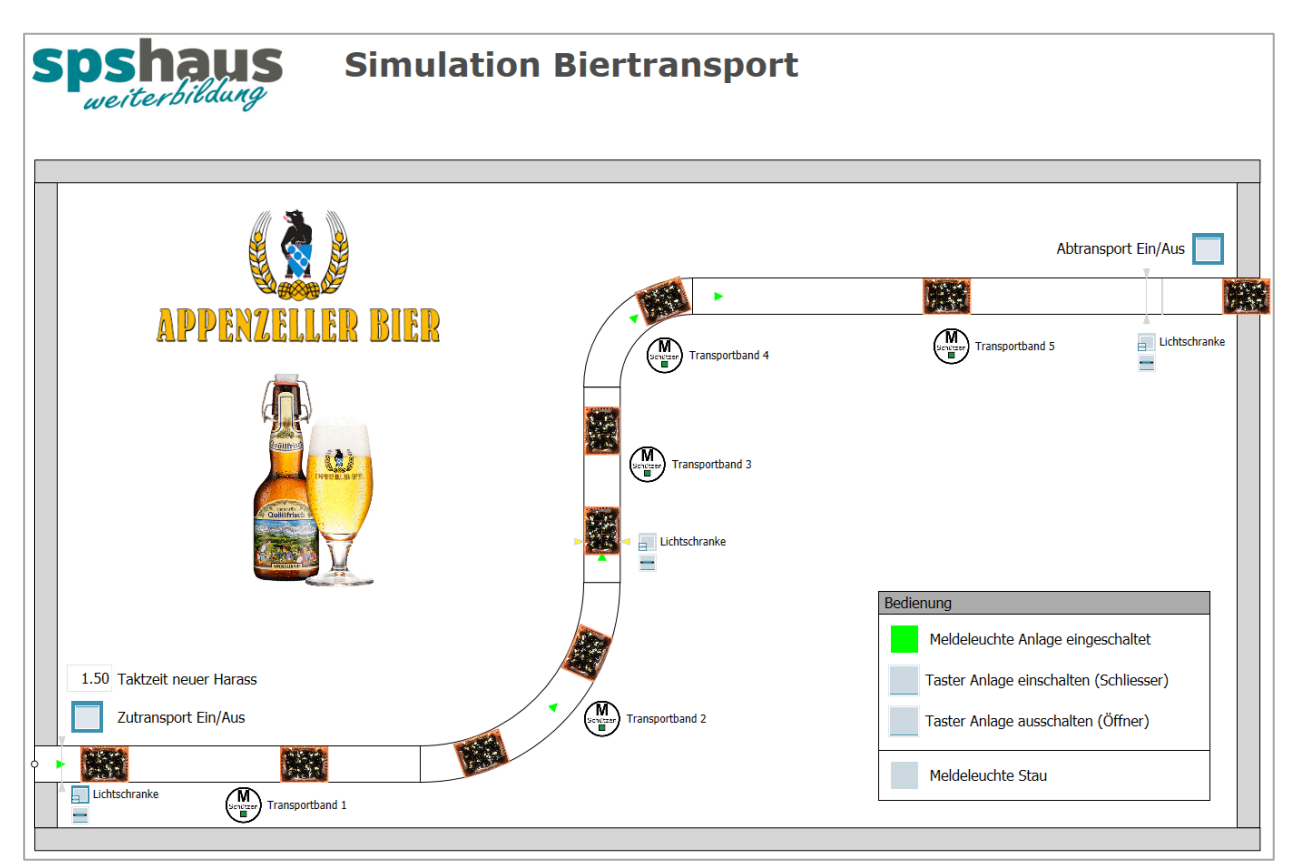

In der Simulation werden alle Ein- und Ausgangssignale für die Aufgaben simuliert.

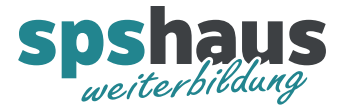

## **Aufgabe 1 «Anlage ein/aus über Taster Bedienung»**

Diese Ein- und Ausgänge werden für diese Aufgabe verwendet und sind bereits vorbereitet.

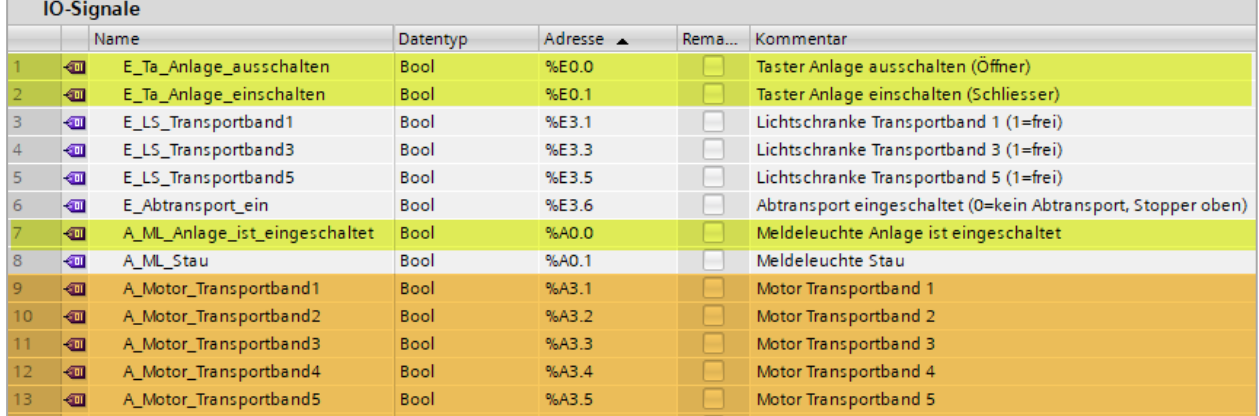

Erstellen Sie diese zwei FUP-Bausteine und rufen Sie diese im OB1 auf.

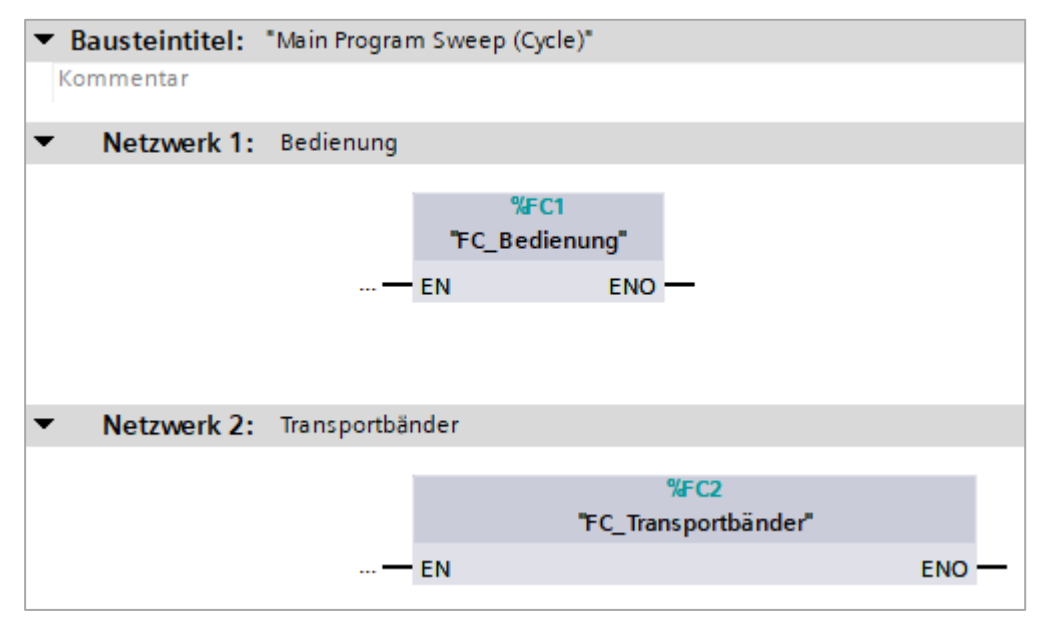

Programmieren Sie folgende Funktion im «FC\_Bedienung»:

- Anlage ein- und ausschalten mit den beiden Tastern E0.1 und E0.0
- Die Meldeleuchte A0.0 leuchtet, wenn die Anlage eingeschaltet ist.

Programmieren Sie folgende Funktion im «FC\_Transportbänder»:

Die Transportbänder 1..5 werden alle gleichzeitig eingeschaltet, solange die Anlage eingeschaltet ist.

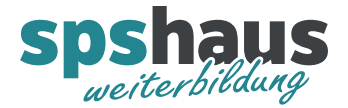

# **Aufgabe 2 «Anlage zusätzlich ein/aus über HMI»**

Neues HMI «TP700 Comfort» einfügen, ohne dabei den Assistenten zu benutzen. (Es kann auch ein anderes Panel eingefügt werden, da dieses nur simuliert wird.)

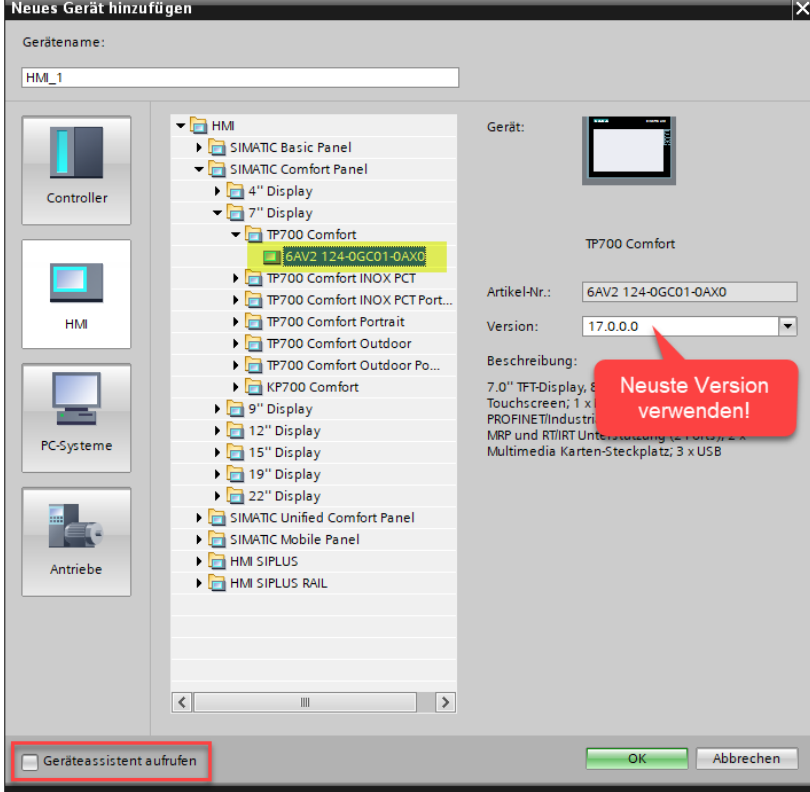

## Verbindung SPS ← → HMI erstellen

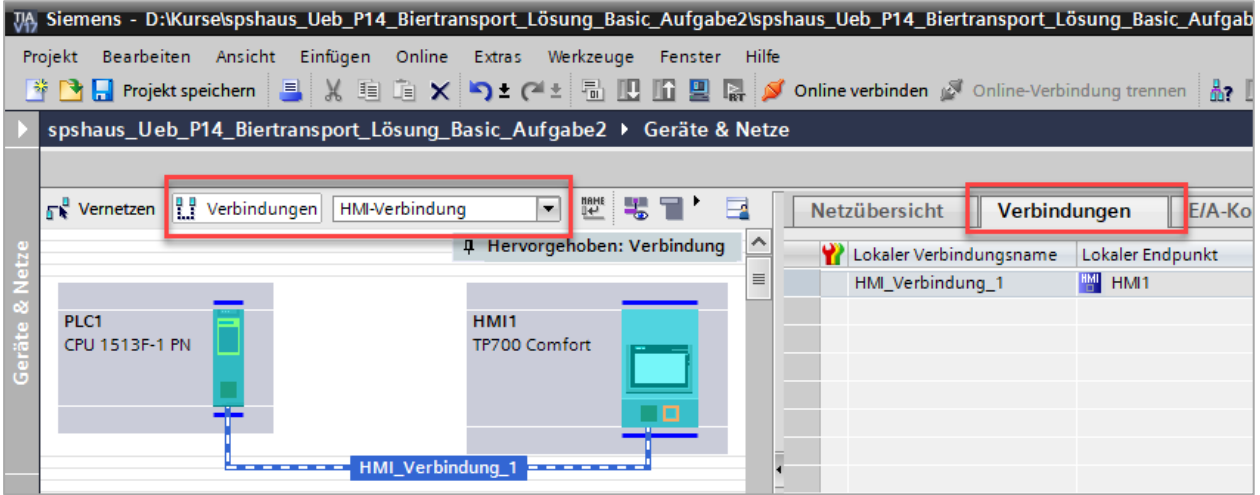

#### Datenbaustein für die Schnittstelle zum HMI erstellen

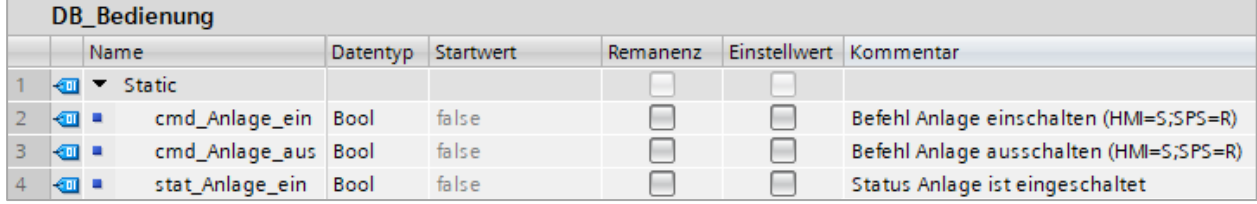

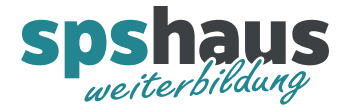

# HMI-Variablen per Drag&Drop erstellen

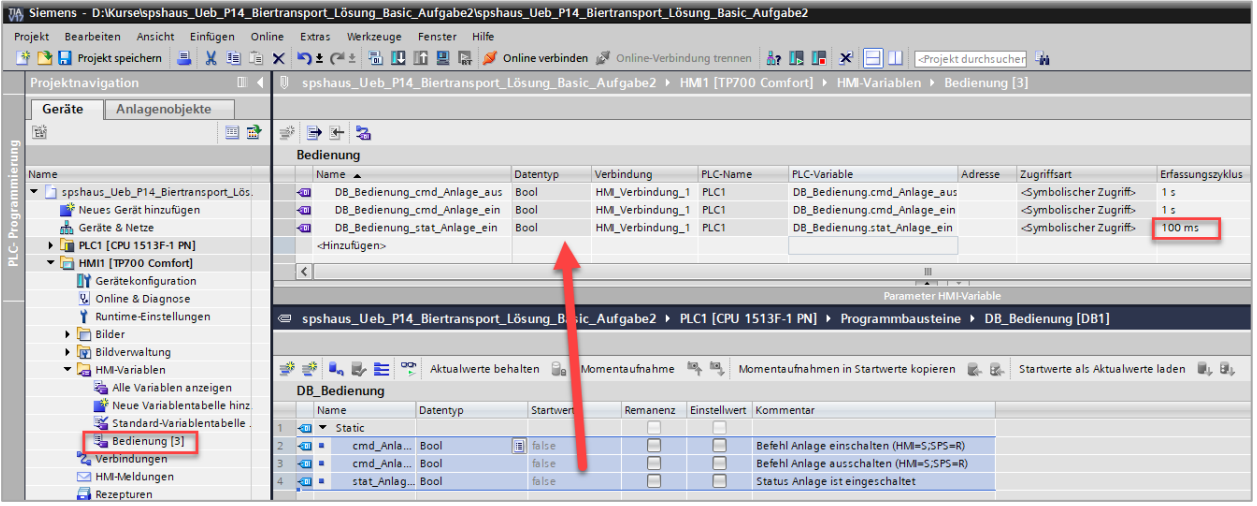

HMI-Bild mit zwei Button Biertransport «Ein» und «Aus» projektieren.

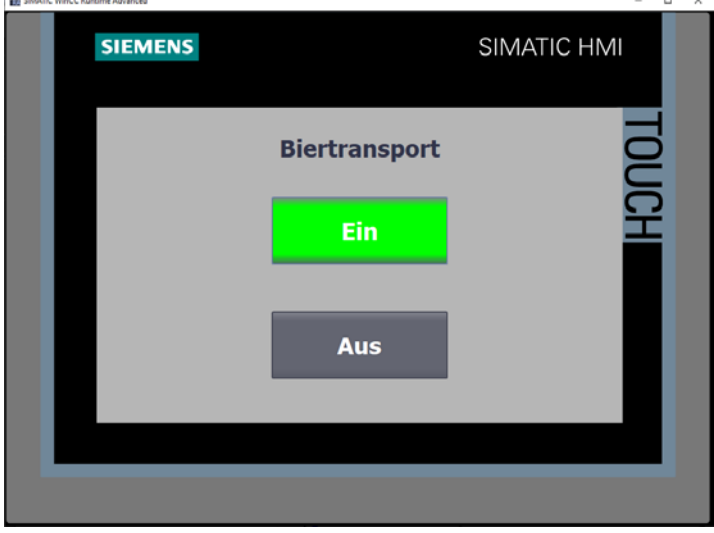

- > Beim betätigen der Taster wird das entsprechende Bit gesetzt und nach der Auswertung in der SPS von dieser wieder zurückgesetzt.
- > Der Button «Ein» wird grün, solange der Biertransport eingeschaltet ist.

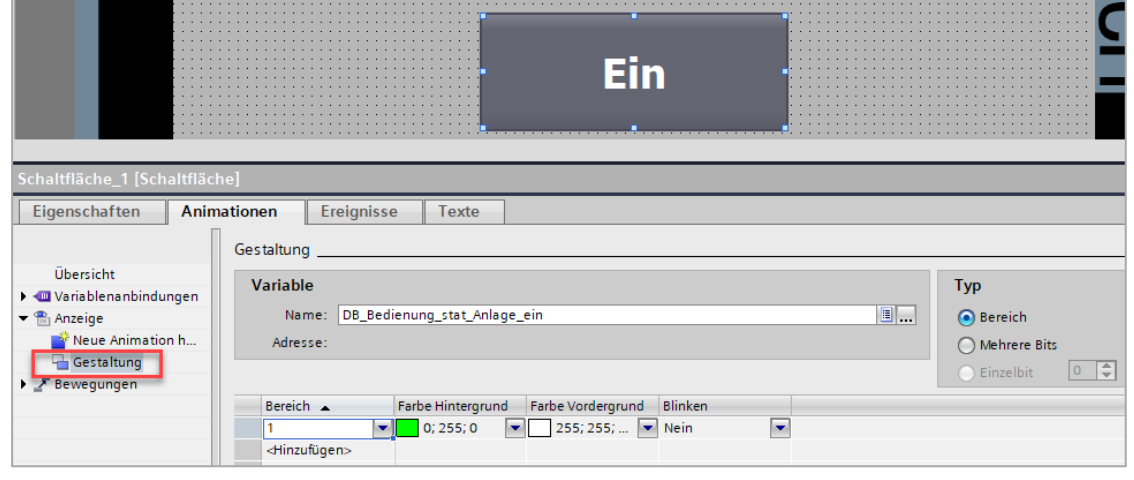

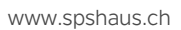

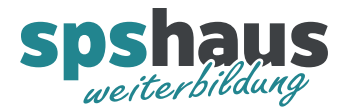

# **Aufgabe 3 «Statistik»**

Diese zwei Ein- und Ausgänge werden für diese Aufgabe verwendet und sind bereits vorbereitet.

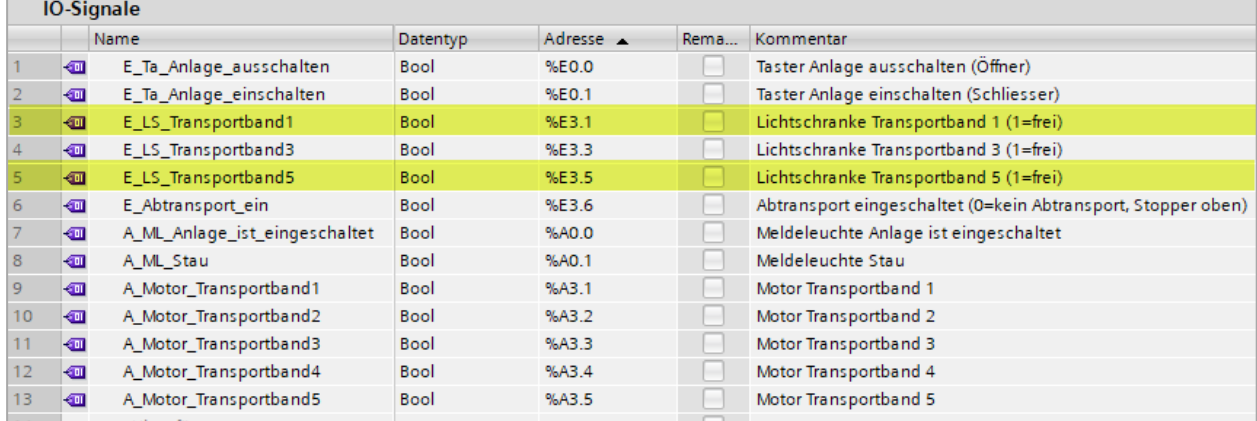

Datenbaustein für die Statistikwerte erstellen. Es können auch andere ganzzahlige Datentypen wie z.B. DInt, UInt, usw. verwenden werden.

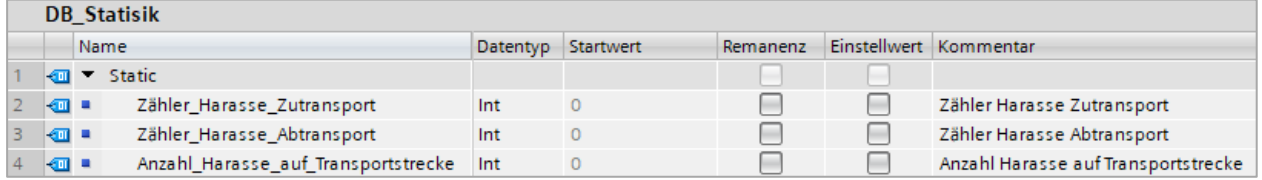

Neuer «FC\_Statistik» mit folgenden Netzwerken programmieren und im OB1 aufrufen

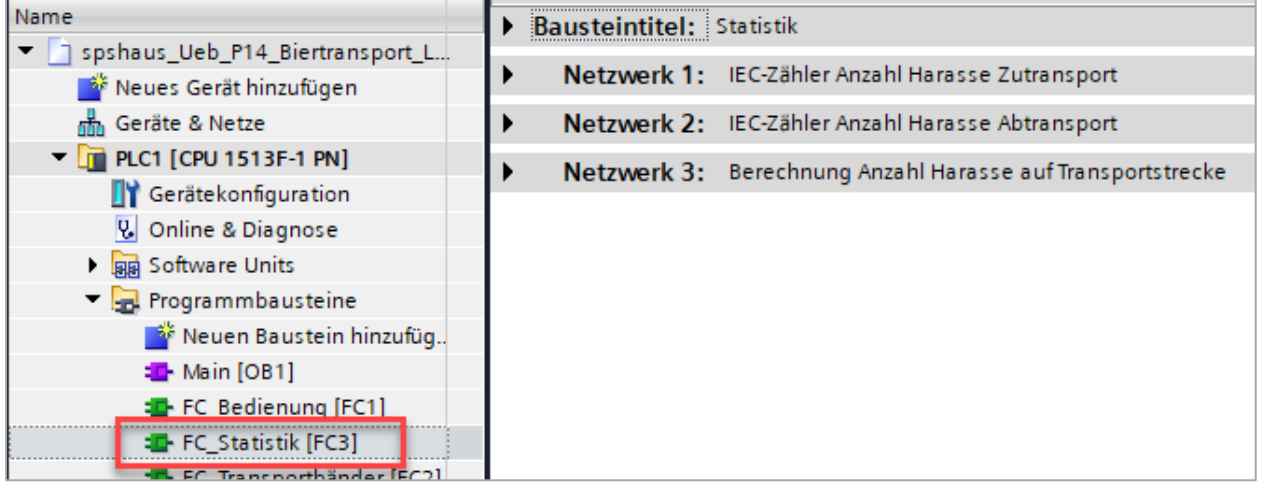

- Es soll gezählt werden, wenn ein Harass die Lichtschranke verlassen hat.

- Die beiden Zähler sollen gelöscht werden, wenn der Transport abgeschaltet ist.

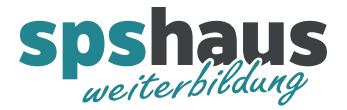

#### SIMATIC HMI **SIEMENS** SIMATIC HMI **SIEMENS Statistik Anzahl Harasse Biertransport**  $\bar{\Xi}$ Ein  $\overline{11}$ Zutransport  $\overline{\mathbf{0}}$ **Transportstrecke Abtransport**  $\overline{\mathbf{11}}$ Aus  $\overline{\phantom{a}}$

# Neues HMI-Bild für die Anzeige der Statistikwerte erstellen

## HMI-Variablen per Drag&Drop erstellen

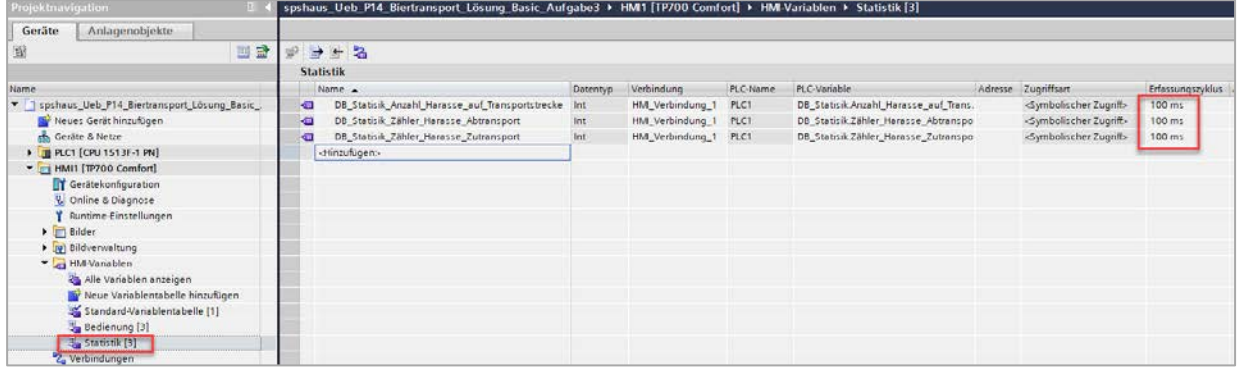

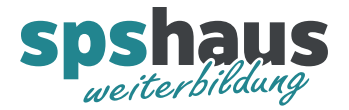

# **Aufgabe 4 «Stau»**

 $\sim$ 

Diese Ein- und Ausgänge werden für diese Aufgabe verwendet und sind bereits vorbereitet.

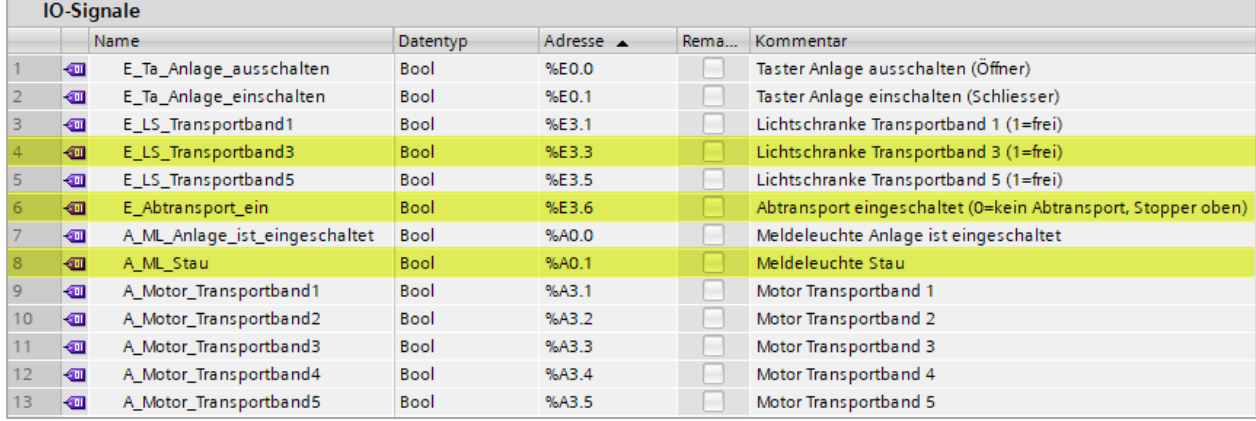

Datenbaustein für den Stau erstellen.

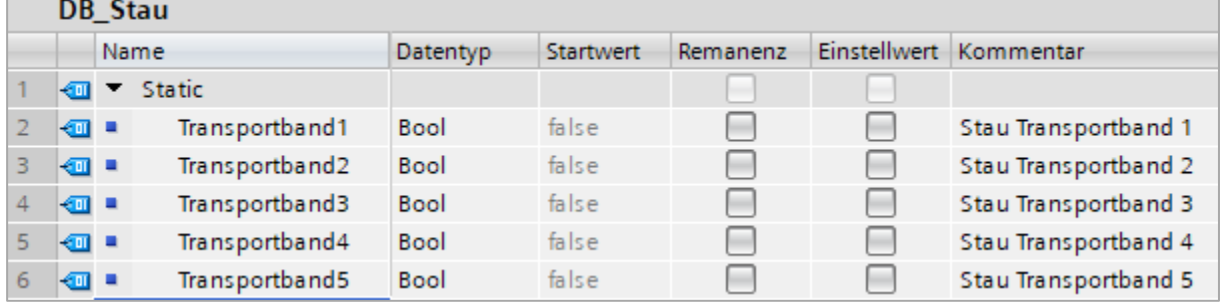

Anpassung im «FC\_Transportbänder»

- Das jeweilige Transportband muss bei einem Stau abschalten.

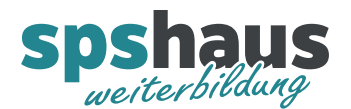

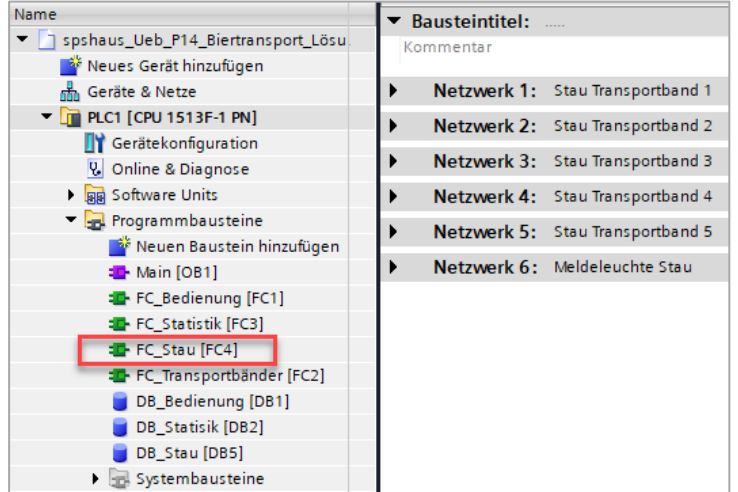

Neuer «FC\_Stau» mit folgenden Netzwerken programmieren und im OB1 aufrufen

- Stau Transportband 5: Wenn der Abtransport oder die Transportanlage nicht eingeschaltet ist, hat das Transportband 5 sofort Stau.
- Stau Transportband 4: Wenn das Transportband 5 Stau hat oder die Transportanlage nicht eingeschaltet ist, hat das Transportband 4 sofort Stau.
- Stau Transportband 3: Wenn Transportband 4 Stau hat und die Lichtschranke des Transportband länger als 3 belegt ist, hat das Transportband Stau. Ist die Transportanlage nicht eingeschaltet, hat das Transportband 3 sofort Stau.
- Stau Transportband 2: Wenn das Transportband 3 Stau hat oder die Transportanlage nicht eingeschaltet ist, hat das Transportband 2 sofort Stau.
- Stau Transportband 1: Wenn das Transportband 2 Stau hat oder die Transportanlage nicht eingeschaltet ist, hat das Transportband 1 sofort Stau.
- Die Meldeleuchte Stau soll langsam blinken, wenn alle Transportbänder Stau haben und die Transportanlage eingeschaltet ist.
- Die Staumeldung der Transportbänder 1 bis 4 sollen 2s abfallverzögert weggehen, damit die Transporte gestaffelt wieder einschalten.

Bemerkung

Testen Sie das Stauverhalten, indem die Taktzeit für neue Harasse immer kürzer eingestellt wird. Wo liegt die Grenze, damit der Stau wieder aufgelöst wird?